## **Marketplace Menus**

A Marketplace Menu Item can be configured by Bullhorn Support for Marketplace Partners. This menu item is located in the Marketplace folder under the Bullhorn Menu.

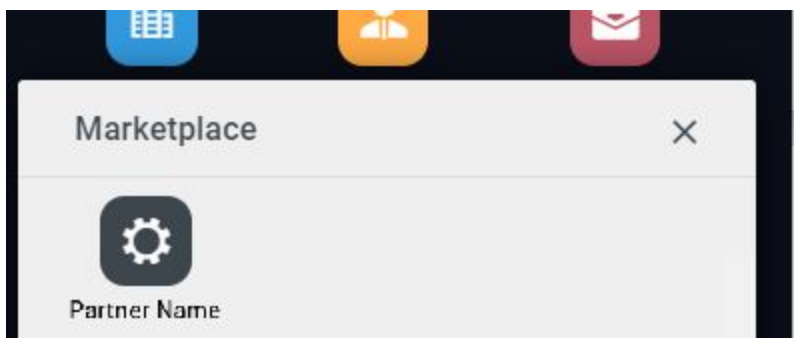

When navigating to the Marketplace Menu Item in Bullhorn, a call will be made to the Partner/redirect service. That service will generate the proper endpoint for the Menu Item. The generated endpoint will include the following:

- UserID
- CorporationID
- PrivateLabelID

If desired, a WebServices Session can also be included as a parameter (a REST authCode is currently in development) which can then be used to perform authentication within Menu Item. A session can only be generated for a limited time because it will expire for security reasons. Alternatively, the parameters can be used to identify the client and authenticated using the provided API Username and Password.

As an example, the generated endpoint to reach a Marketplace Menu Item might look like this: http://www.partnername.com/product?UserID=123&CorporationID=12345&PrivateLabelID=100&ses sion=1NtczAZZ0dDBe22u7xW4kU8BF7OalbOEx7VIg&currentBullhornUrl=example.com

To request a Marketplace Menu Item, please email [marketplacesupport@bullhorn.com](mailto:marketplacesupport@bullhorn.com) with your endpoint URL. Please Note, **Marketplace Menu Items are limited to one per partner**.